#### МИНОБРНАУКИ РОССИИ **ФЕДЕРАЛЬНОЕ ГОСУДАРСТВЕННОЕ БЮДЖЕТНОЕ ОБРАЗОВАТЕЛЬНОЕ УЧРЕЖДЕНИЕ ВЫСШЕГО ОБРАЗОВАНИЯ «ВОРОНЕЖСКИЙ ГОСУДАРСТВЕННЫЙ УНИВЕРСИТЕТ» (ФГБОУ ВО «ВГУ»)**

# **УТВЕРЖДАЮ**

Заведующий кафедрой математического моделирования М.Ш. Бурлуцкая May 16.04.2024г.

# **РАБОЧАЯ ПРОГРАММА УЧЕБНОЙ ДИСЦИПЛИНЫ**

# **Б1.В.03 Основы офисного программирования**

- **1. Код и наименование специальности:**
- 10.05.04 Информационно-аналитические системы безопасности
- **2. Специализация:**

Автоматизация информационно-аналитической деятельности

- **3. Квалификация выпускника:**Специалист по защите информации
- **4. Форма обучения:**Очная
- **5. Кафедра, отвечающая за реализацию дисциплины:**

Кафедра математического моделирования

**6. Составитель программы:**Бурлуцкая Мария Шаукатовна, д.ф.-м.н., доцент

**7. Рекомендована:**Научно-методическим советом математического факультета,протокол № 0500-03 от 28.03.2024

**8. Учебный год:** 2025/2026 **Семестр:**3

#### 9. Цели и задачи учебной дисциплины

Целями освоения учебной дисциплины являются:

-формирование у студентов комплекса знаний, умений и навыков, необходимых для решениязадач в области автоматизации работы с офисными пакетами Microsoft Office на основеиспользования программ, созданных на языке Visual Basic for Applications.

Задачи учебной дисциплины:

основами объектно-ориентированного -познакомить студентов  $\mathbf{C}$ программирования, построения событийно-управляемого интерфейса пользователя в среде Windows, работой всовременной интегрирований среде разработки;

- познакомить с архитектурой современных пакетов прикладных программ на примерепакета Microsoft Office;

дать представление  $\Omega$ способах расширения функциональности существующихпрограммных продуктов и автоматизации рутинных операций.

#### 10. Место учебной дисциплины в структуре ОПОП:

«Основы офисного программирования» относится к Дисциплина части. формируемой участниками образовательных отношений Блока 1. Дисциплины (модули).

# 11. Планируемые результаты обучения по дисциплине/модулю (знания, умения, навыки), соотнесенные с планируемыми результатами освоения образовательной программы (компетенциями) и индикаторами их достижения:

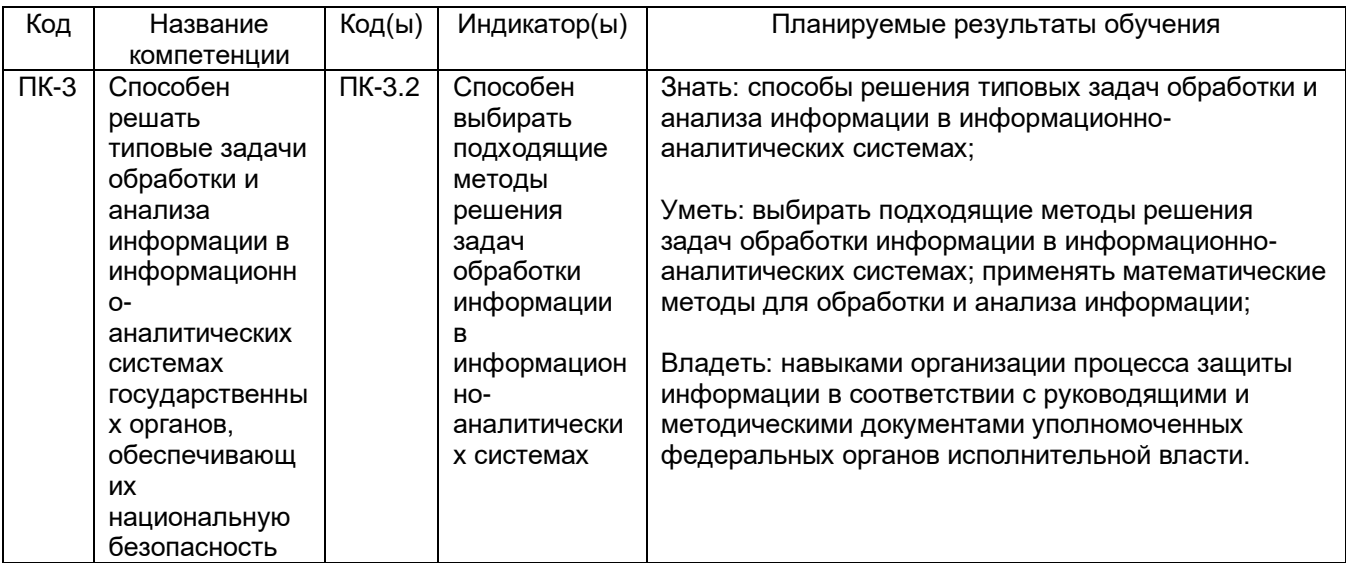

# 12. Объем дисциплины в зачетных единицах/час. - 2/72.

Форма промежуточной аттестации: зачет.

3

# **13. Трудоемкость по видам учебной работы**

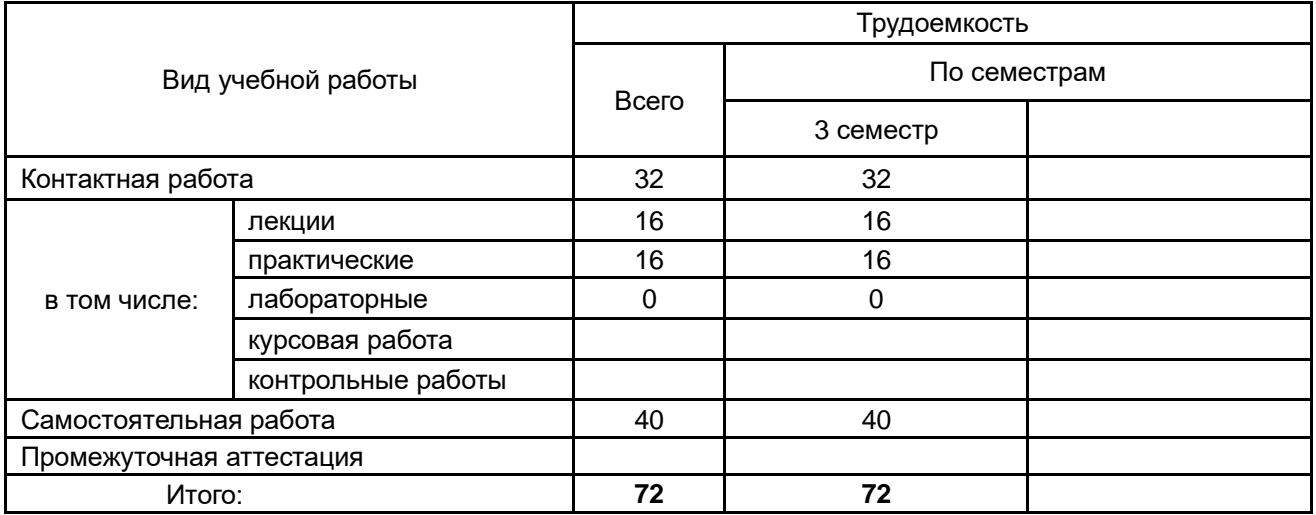

# **13.1. Содержание дисциплины**

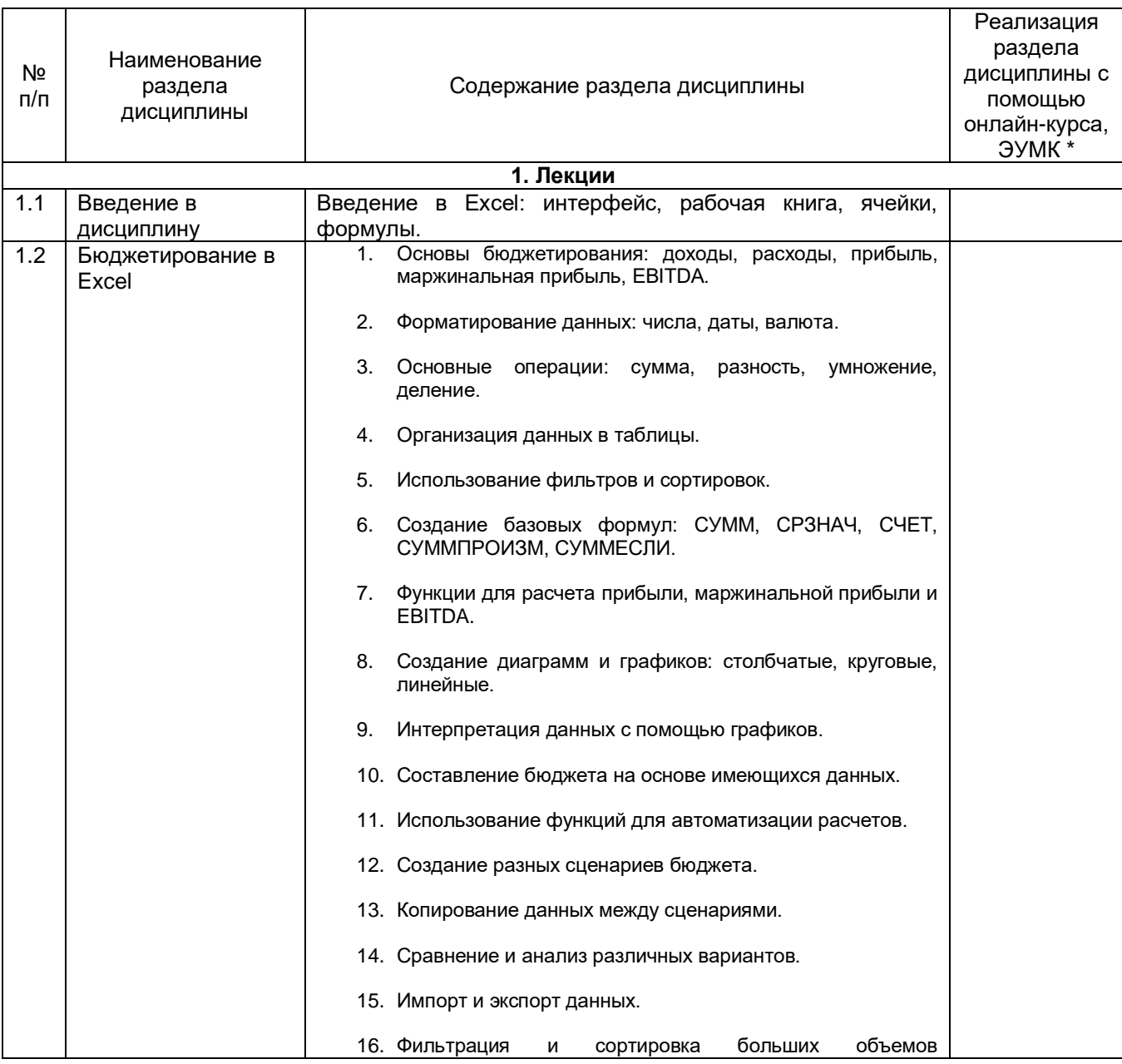

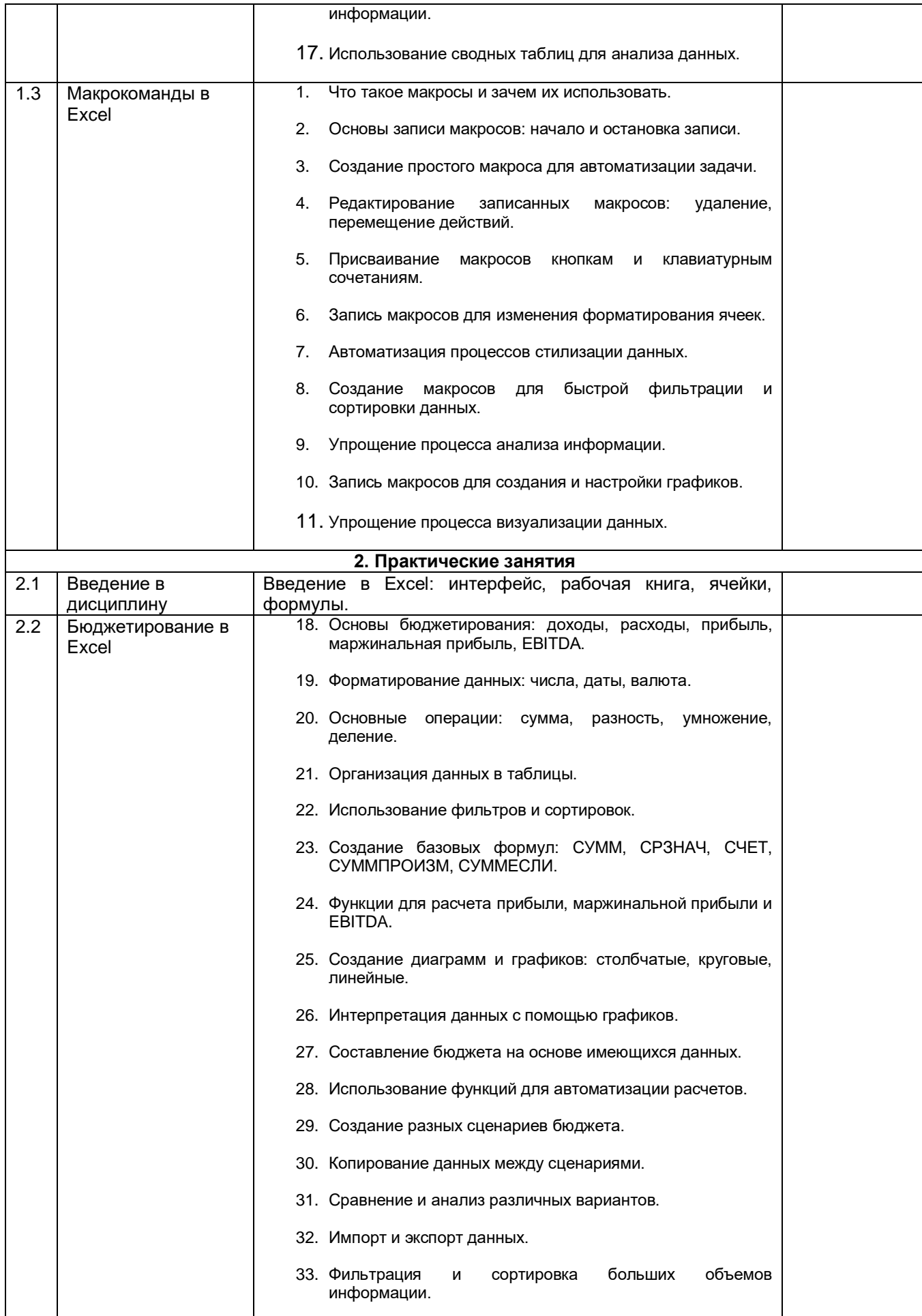

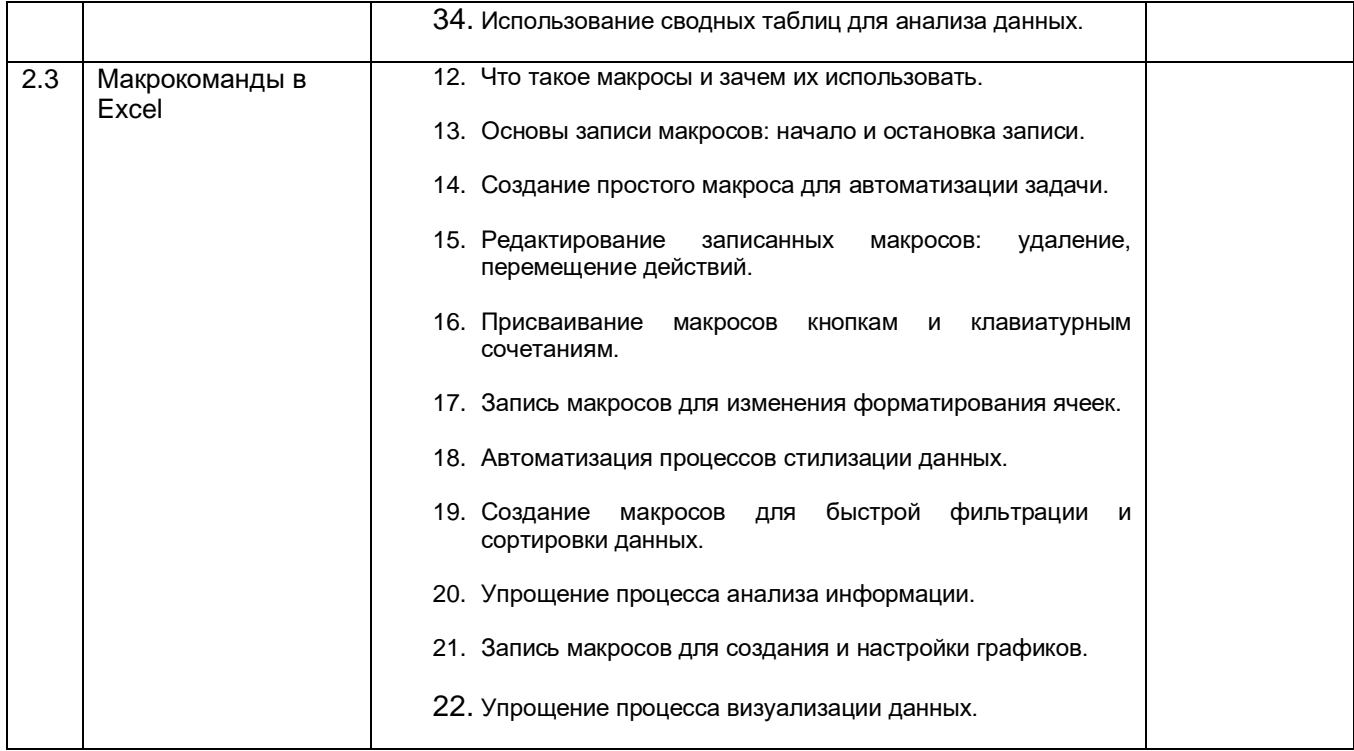

#### **13.2. Темы (разделы) дисциплины и виды занятий**

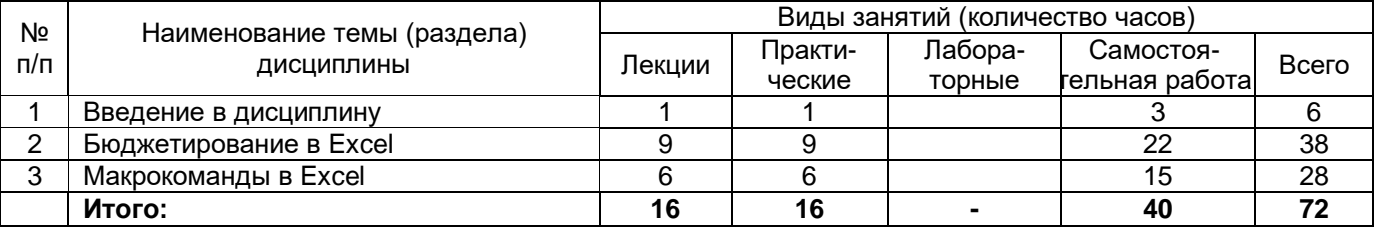

#### **14. Методические указания для обучающихся по освоению дисциплины:**

Освоение дисциплины предполагает не только обязательное посещение обучающимся аудиторных занятий (лекций ипрактических занятий) и активную работу на них, но и самостоятельную учебную деятельность, на которую отводится 40 часов.

Самостоятельная учебная деятельность студентов по дисциплине «Основы офисного программирования» предполагает выполнение следующих заданий:

1) самостоятельное изучение учебных материалов по разделам дисциплины с использованием основной и дополнительной литературы, информационно-справочных и поисковых систем;

2) подготовку к текущим аттестациям: выполнение практических заданий, поиск необходимых для работы материалов в Интернете.

Особое внимание обучающихся направляется на освоение необходимого в дальнейшим математического аппарата.

Вопросы лекционных и практических занятий обсуждаются на занятиях в виде устного опроса – индивидуального и фронтального. При подготовке к лекционным и практическим занятиям, обучающимся важно помнить, что их задача, отвечая на основные вопросы плана занятия и дополнительные вопросы преподавателя, показать свои знания и кругозор, умение логически построить ответ, владение математическим аппаратом и иные коммуникативные навыки, умение отстаивать свою профессиональную позицию. В ходе устного опроса выявляются детали, которые по каким-то причинам оказались недостаточно осмысленными студентами в ходе учебных занятий. Тем самым

опрос выполняет важнейшие обучающую, развивающую и корректирующую функции, позволяет студентам учесть недоработки и избежать их при подготовке к промежуточным аттестациям.

Все выполняемые студентами самостоятельно задания (выполнение контрольных и лабораторных работ) подлежат последующей проверке преподавателем. Результаты текущих аттестаций учитываются преподавателем при проведении промежуточной аттестации.

В случае необходимости перехода на дистанционный режим обученияиспользуется электронный курс «Основы офисного программирования»на портале «Электронный университет ВГУ»[:https://edu.vsu.ru.](https://edu.vsu.ru/)

Там жеразмещены необходимые для усвоения курса материалы.

# **15. Перечень основной и дополнительной литературы, ресурсов интернет, необходимых для освоения дисциплины**

а) основная литература:

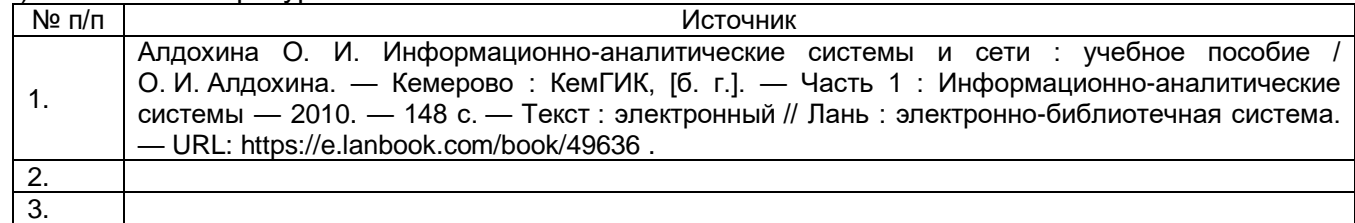

#### б) дополнительная литература:

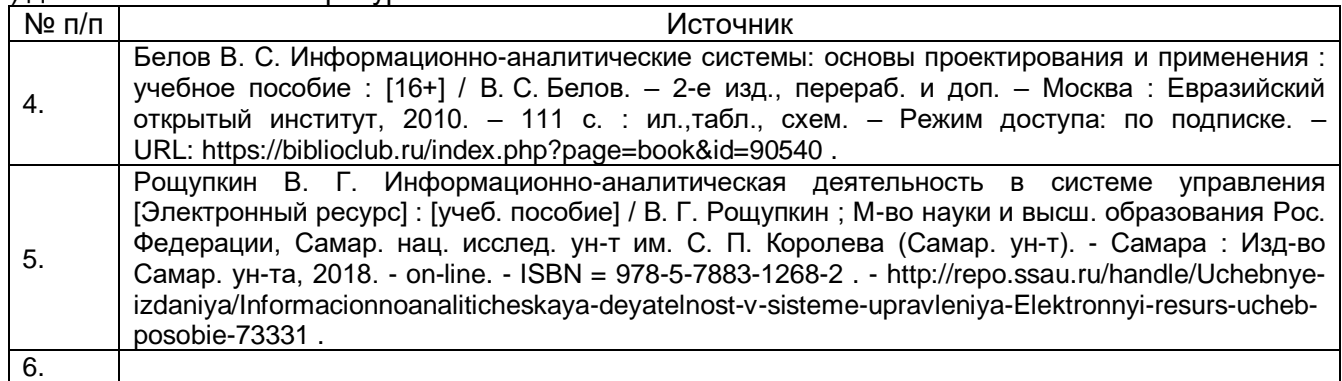

#### в) информационные электронно-образовательные ресурсы (официальные ресурсы интернет):

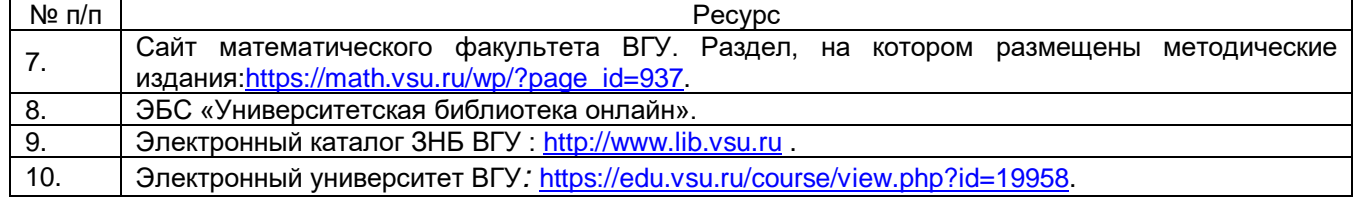

# **16. Перечень учебно-методического обеспечения для самостоятельной работы:**

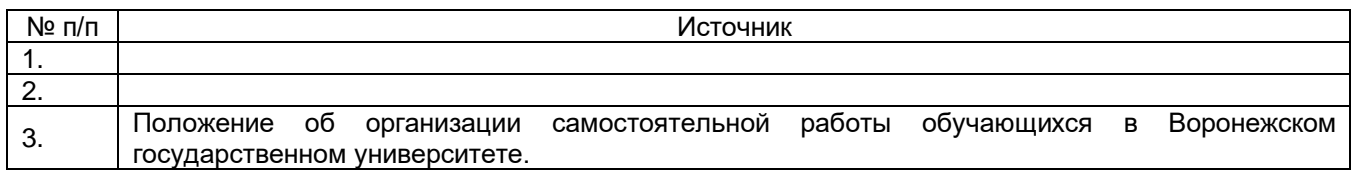

**17. Образовательные технологии, используемые при реализации учебной дисциплины, включая дистанционные образовательные технологии (ДОТ, электронное обучение (ЭО), смешанное обучение):**

Дисциплина может реализовываться с применением дистанционных образовательных технологий, например, на платформе «Электронный университет ВГУ»(https://edu.vsu.ru).

# **18. Материально-техническое обеспечение дисциплины:**

Учебная аудитория для проведения занятий лекционного и семинарского типа, текущего контроля и промежуточной аттестации; специализированная мебель.

Для самостоятельной работы используется класс с компьютерной техникой, оснащенный необходимым программным обеспечением, электронными учебными пособиями и законодательно-правовой и нормативной поисковой системой, имеющий выход в глобальную сеть.

Ubuntu (бесплатное и/или свободное ПО, лицензия: https://ubuntu.com/download/desktop) Visual Studio Community (бесплатное и/или свободное ПО, лицензия

https://visualstudio.microsoft.com/ru/vs/community/)

LibreOffice (GNU Lesser General Public License (LGPL), бесплатное и/или свободное ПО, лицензия: https://ru.libreoffice.org/about-us/license/)

#### **19. Оценочные средства для проведения текущей и промежуточной аттестаций**

Порядок оценки освоения обучающимися учебного материала определяется содержанием следующих разделов дисциплины:

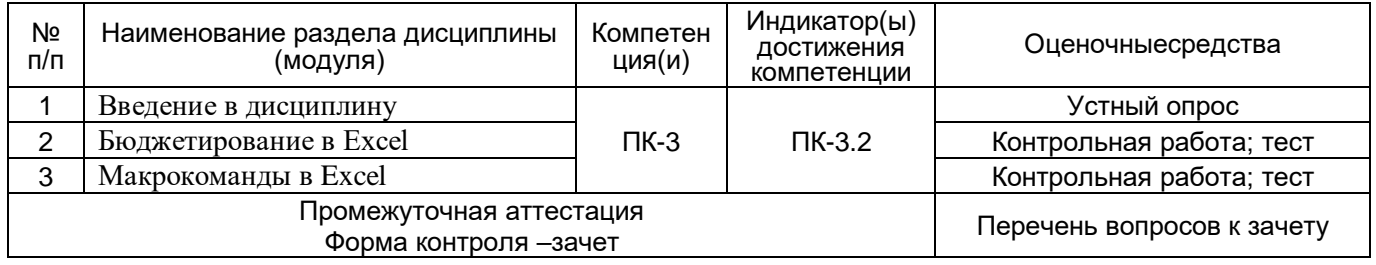

# **20. Типовые оценочные средства и методические материалы, определяющие процедуры оценивания**

#### **20.1. Текущий контроль успеваемости**

Контроль успеваемости по дисциплине осуществляется с помощью следующих оценочных средств: устных опросов, проверки домашних заданий, самостоятельных работ, контрольной работы.

#### **Примерный перечень задач для самостоятельной работы:**

- 1. Составление бюджета денежных средств (БДР) и бюджета движения денежных средств (БДДС) на основе предоставленных данных
- 2. Форматирование и автоматизация: студентам дается таблица с данными. Задача — записать макрос, который автоматически форматирует данные (цвет фона, шрифт и т.д.) в соответствии с определенными правилами.

Для оценивания текущего контроля успеваемости и оценивания самостоятельной работы используются следующие *показатели:*

1) знание основных понятий и методов;

- 2) умение применять полученные знания и навыки для решения задач, проводить анализ полученных решений;
- 3) владение навыками хранения, поиска, сбора, систематизации, обработки и использования информации.

#### **Шкала оценок:**

Зачтено: Выполнение заданий соответствует перечисленным показателям, обучающийся дает ответы на дополнительные вопросы, может быть не совсем полные. Демонстрирует умение решать задачи, возможно с некоторыми ошибками.

Не зачтено:Ответы не соответствуют ни одному из перечисленных показателей. Обучающийся демонстрирует фрагментарные знания и умения или их отсутствие.

#### **20.2. Промежуточная аттестация**

Промежуточная аттестация по дисциплине осуществляется в форме собеседования по билетам с помощью нижеприведенных оценочных средств (перечень вопросов к зачету).

В билет включаются теоретический вопрос и задача из примерного перечня задач для контрольной работы.

В случае посещения обучающимся всех аудиторных занятий (лекций и практических занятий) и активной работы на них, успешного выполнения элементов текущей аттестации (самостоятельные работы), оценка за промежуточнуюаттестацию может быть выставлена по результатам текущих аттестаций.

#### **Перечень вопросов к зачету:**

1.Задание: Анализ бюджета с использованием функций СУММЕСЛИ, СУММПРОИЗВ и СУММ

Сценарий: Вы работаете в отделе финансов вымышленной компании "EcoFoods". Вам предоставлены данные о расходах на различные категории товаров за месяц. Ваша задача — провести анализ бюджета и использовать функции СУММЕСЛИ, СУММПРОИЗВ и СУММ для расчетов.

Инструкции:

Откройте Excel и создайте новую рабочую книгу.

Создайте лист "Бюджет" для анализа данных.

В листе "Бюджет" создайте следующие столбцы: "Категория", "Расходы (месяц 1)", "Расходы (месяц 2)", "Расходы (месяц 3)".

Заполните столбец "Категория" данными: Продукты, Транспорт, Развлечения.

В столбцы "Расходы (месяц 1)", "Расходы (месяц 2)" и "Расходы (месяц 3)" введите данные о расходах на каждую категорию за соответствующие месяцы (в тысячах долларов).

Создайте столбец "Суммарные расходы" и используйте функцию СУММ для подсчета суммы расходов по каждой категории за три месяца.

Создайте столбец "Сумма по категориям" и используйте функцию СУММПРОИЗВ для вычисления суммы расходов по всем категориям.

Создайте строку "Итого" под таблицей и используйте функцию СУММЕСЛИ для расчета общей суммы расходов за все месяцы и категории.

Напишите краткий аналитический отчет (около 150 слов), в котором проанализируете, на что были потрачены больше всего средств и какие категории имеют наибольшую долю в общих расходах.

Примечание: Время на выполнение задания — 1 час 30 минут. По окончании времени, сохраните файл и предоставьте его преподавателю.

2. Задание: Автоматизация рутинных операций с помощью макросов

Сценарий: Вы работаете в вымышленной компании "DataTech", где вам часто приходится работать с большими объемами данных. Ваша задача — записать макросы для автоматизации ряда рутинных операций, связанных с обработкой данных.

Инструкции:

Откройте Excel и создайте новую рабочую книгу.

Вставьте на лист "Данные" следующие данные о продажах за квартал:

Колонка A: Дата Колонка B: Продукт Колонка C: Количество Колонка D: Сумма продаж Задача 1: Создание макроса для сортировки

Запишите макрос, который автоматически сортирует данные по столбцу "Сумма продаж" в убывающем порядке. Назовите его "Сортировка".

Задача 2: Создание макроса для фильтрации

Запишите макрос, который фильтрует данные, оставляя только продажи продуктов, сумма которых больше \$1000. Назовите его "Фильтр".

Задача 3: Создание макроса для создания сводной таблицы

Запишите макрос, который создает сводную таблицу, показывающую сумму продаж по каждому продукту за квартал. Назовите его "Сводная таблица".

Задача 4: Создание макроса для форматирования

Запишите макрос, который автоматически форматирует данные в виде таблицы с заголовками и альтернативными цветами строк. Назовите его "Форматирование".

После записи каждого макроса, создайте кнопку на листе, которая будет запускать соответствующий макрос.

Напишите краткий аналитический отчет (около 150 слов), оценивая, какие задачи были успешно автоматизированы макросами и как это может помочь ускорить обработку данных.

Примечание: Время на выполнение задания — 1 час 30 минут. По окончании времени, сохраните файл и предоставьте его преподавателю.

Для оценивания результатов обучения на зачете используются следующие **показатели:**

1) знание теоретических основ;

- 2) умение решать задачи;
- 3) умение работать с алгоритмами методов и информационными ресурсами;
- 4) успешное прохождение текущей аттестации.

Для оценивания результатовна зачете используется **шкала***:* «зачтено».

Соотношение показателей, критериев и шкалы оценивания результатов обучения показаны в следующей таблице:

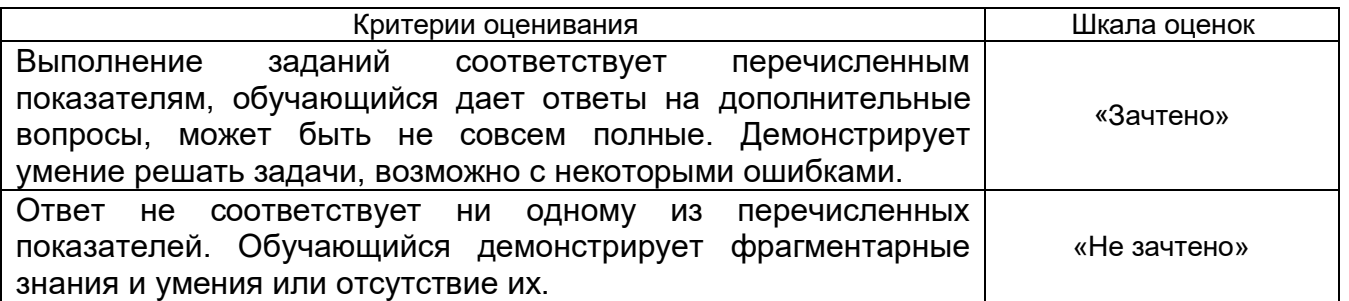

# **20.3 Фонд оценочных средств сформированности компетенций студентов, рекомендуемый для проведения диагностических работ**

1) закрытые задания (тестовые):

Бюджетирование:

Вопрос 1: Что из перечисленного относится к базовым элементам бюджетирования?

a) Отчет о финансовых результатах.

b) Прогнозирование роста акционерной стоимости.

c) Создание визуализаций на диаграммах.

d) Определение плановых задач сотрудников.

Вопрос 2: Что означает EBITDA в бюджетировании?

a) Эффективность бизнеса по отношению к прибыли.

b) Капитальные вложения в активы.

c) Затраты на научно-исследовательскую деятельность.

d) Прибыль до учета процентов, налогов, амортизации и амортизации.

Вопрос 3: Какие компоненты входят в понятие "маржинальная прибыль"?

a) Прибыль и убыток.

b) Затраты на рекламу и маркетинг.

c) Расходы на производство и дистрибуцию.

d) Разница между выручкой и переменными затратами.

Вопрос 4: Для чего используется сводная таблица в бюджетировании?

a) Для прогнозирования роста продаж.

b) Для управления расходами на офисное оборудование.

c) Для анализа и суммирования больших объемов данных.

d) Для определения структуры организационных подразделений.

Вопрос 5: Какая функция Excel используется для расчета суммы значений в указанном диапазоне ячеек?

а) СУММПРОИЗВ. b) СУММЕСЛИ. c) CYMM. d) CYMMA.

Макрокоманды Вопрос 1: Что такое макрос в контексте Excel?

а) Ячейка с данными.

b) Список расходов компании.

с) Система защиты данных.

d) Серия записанных действий для автоматизации задач.

Вопрос 2: Какой инструмент в Excel используется для записи макросов?

а) Редактор формул.

b) Инструмент "Форматирование".

c) Редактор Visual Basic for Applications (VBA).

d) Визуализатор данных.

Вопрос 3: Для чего можно использовать макросы в Excel?

а) Для создания сложных диаграмм.

b) Для отправки электронных писем.

с) Для автоматизации рутинных операций.

d) Для оформления документов.

Вопрос 4: Как можно вызвать выполнение макроса в Excel?

а) Произнести команду "Выполнить макрос".

b) Нажать клавишу "Сохранить".

с) Нажать сочетание клавиш Ctrl + M.

d) Использовать кнопку или клавиатурное сочетание.

Вопрос 5: Какие операции можно записать в макросе?

а) Только формулы и функции.

b) Только изменение цвета фона ячеек.

с) Любые действия, которые можно выполнить в Excel.

d) Только операции с отображением данных на графиках.

# 2) открытые задания:

Бюджетирование

Вопрос 1: Какая формула в Excel используется для вычисления процента изменения между двумя значениями?

Ответ: = (новое значение - старое значение) / старое значение

Вопрос 2: Если сумма расходов за квартал составляет \$25,000, а выручка составляет \$40,000, какова маржинальная прибыль в процентах?

OTBeT:  $(40.000 - 25.000) / 40.000 * 100 = 37.5\%$ 

Вопрос 3: Если переменные затраты за месяц составляют \$10,000, а выручка \$30,000, как рассчитать коэффициент маржинальной прибыли (GM%)?

Ответ:  $(30,000 - 10,000) / 30,000 * 100 = 66.67%$ 

Вопрос 4: Если начальные инвестиции составляют \$50,000, а конечное значение активов после года работы - \$70,000, как рассчитать ROI (рентабельность инвестиций)?

Ответ:  $(70,000 - 50,000) / 50,000 * 100 = 40%$ 

Вопрос 5: Если у вас есть данные о расходах на маркетинг за каждый месяц квартала (январь, февраль, март), какая формула в Excel позволит вам найти общую сумму расходов за квартал?

Ответ: =СУММ(январь:март)

Макрокоманды

Вопрос 1: Вставьте пропущенное слово.

... в Excel - это записанная последовательность действий пользователя, которую можно воспроизвести автоматически. Его используют для автоматизации рутинных и повторяющихся задач

Ответ: Макрос.

Вопрос 2: Какой инструмент в Excel используется для записи макросов?

Ответ: Инструмент "Макросы" в меню "Просмотр".

Вопрос 3: Что такое автоматизация задач с помощью макросов и каковы её преимущества?

Ответ: Автоматизация задач с помощью макросов означает создание скриптов для выполнения рутинных операций. Преимущества включают увеличение производительности, сокращение времени выполнения задач и снижение вероятности ошибок.

Вопрос -Эссе1: Как создать кнопку в Excel, чтобы запускать макрос с её помощью?

Ответ: Вставить вкладку "Разработчик" в меню Excel, затем в разделе "Вставка элементов управления" выбрать кнопку и нарисовать её на листе. При создании кнопки указать макрос, который будет выполняться при нажатии.

Вопрос –Эссе 2: Какие виды задач можно автоматизировать с помощью макросов в Excel?

Ответ: Макросы можно использовать для автоматизации создания отчетов, обработки данных, фильтрации, сортировки, форматирования, копирования и вставки информации, и других рутинных операций в Excel.

# **Критерии и шкалы оценивания заданий ФОС:**

1) Задания закрытого типа (выбор одного варианта ответа, верно/неверно):

- 1 балл указан верный ответ;
- 0 баллов указан неверный ответ.

### 2) Задания закрытого типа (множественный выбор):

- 2 балла указаны все верные ответы;
- 0 баллов указан хотя бы один неверный ответ.

#### 3) Задания закрытого типа (на соответствие):

- 2 балла все соответствия определены верно;
- 0 баллов хотя бы одно сопоставление определено неверно.

#### 4) Задания открытого типа (короткий текст):

- 2 балла указан верный ответ;
- 0 баллов указан неверный ответ.

# 5) Задания открытого типа (число):

- 2 балла указан верный ответ;
- 0 баллов указан неверный ответ.

**Задания раздела 20.3 рекомендуются к использованию при проведении диагностических работ с целью оценки остаточных результатов освоения данной дисциплины (знаний, умений, навыков).**